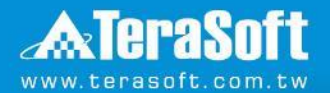

#### **Activate MATLAB(線上)**

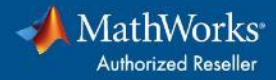

### **MATLAB版本**

### 點擊下方對應版本即可跳轉

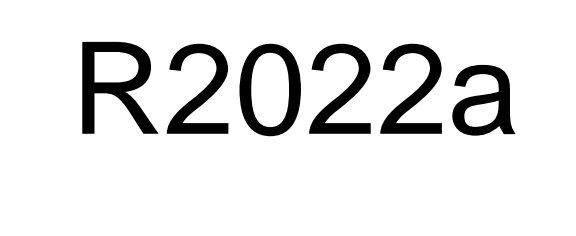

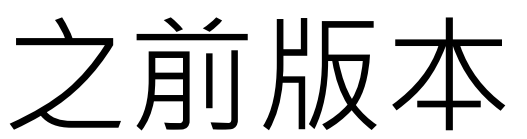

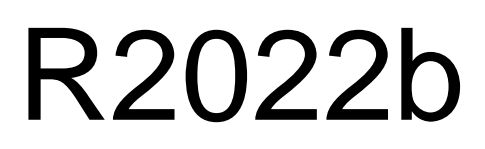

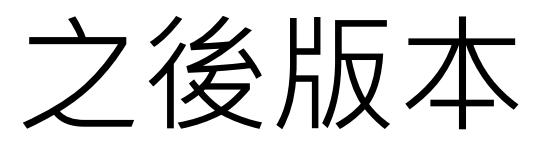

<span id="page-2-0"></span>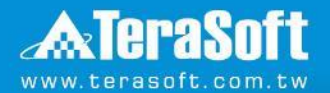

### **Activate MATLAB步驟 (版本為R2022a之前)**

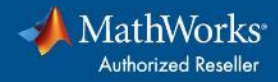

# **執行Activate MATLAB**

• 直接在開始搜尋或預設路徑

C:\Program Files\MATLAB\R20XXx\bin\win64\MathWorksProductAuthorizer.exe

• 需以系統管理員身分執行

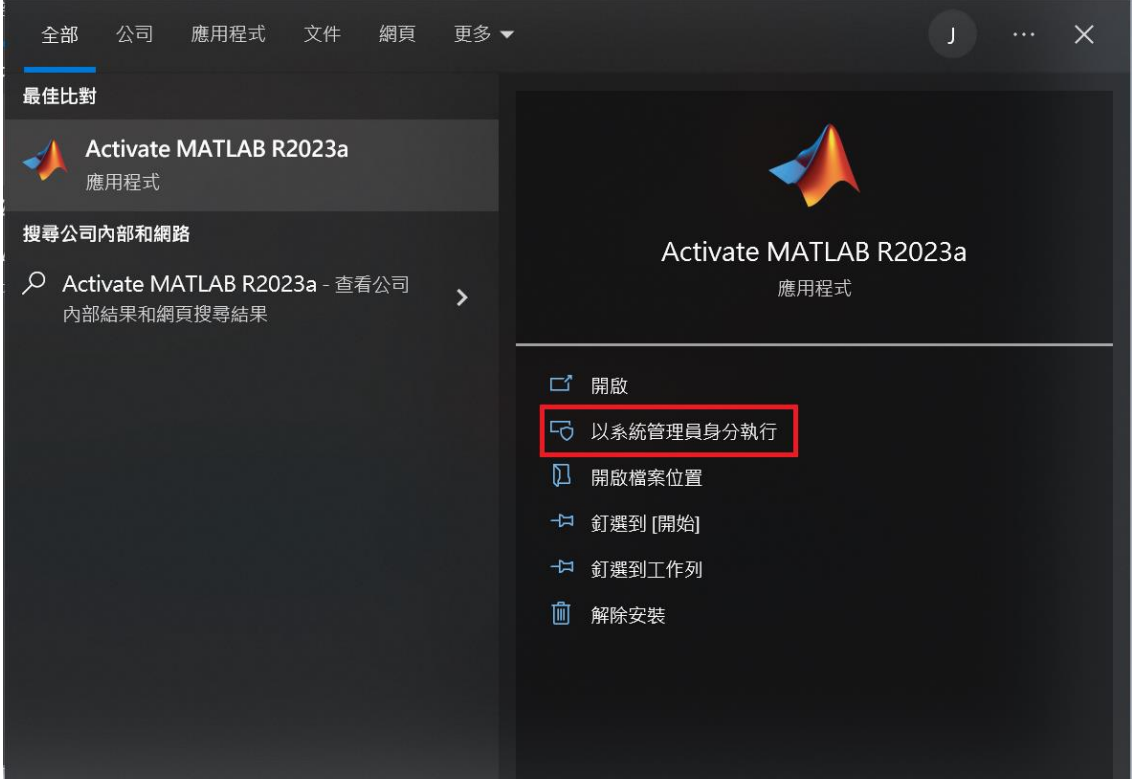

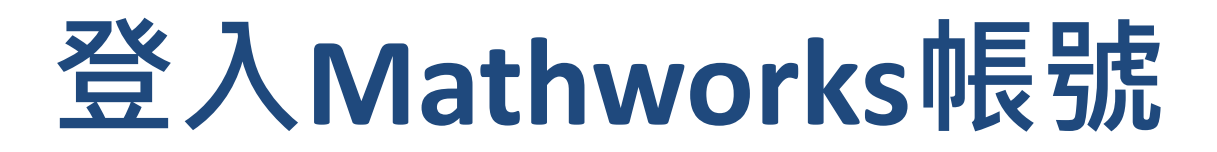

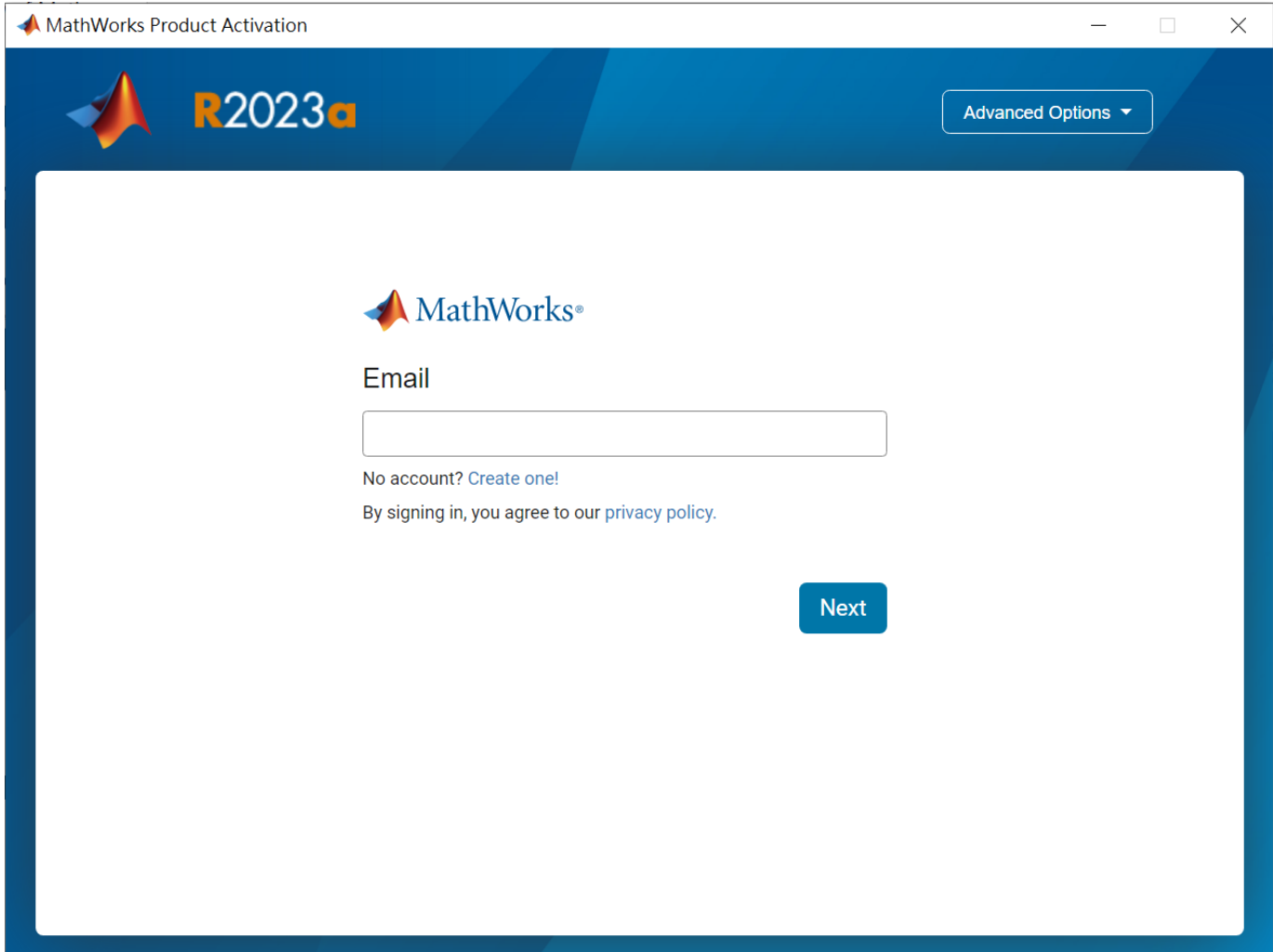

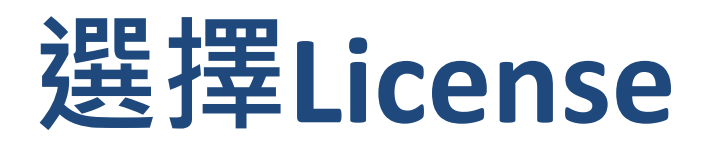

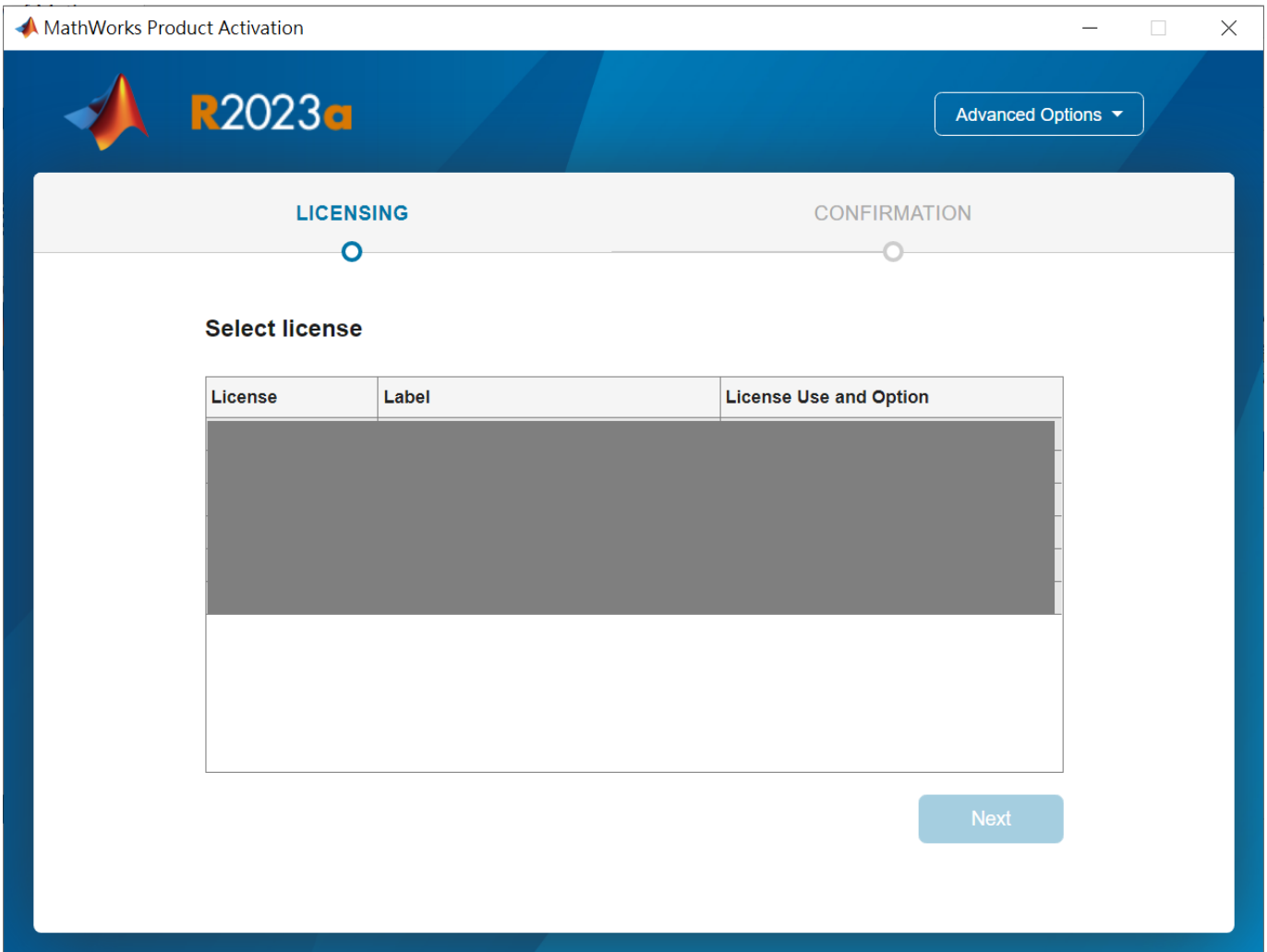

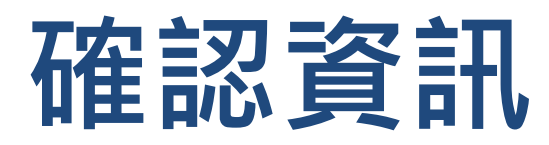

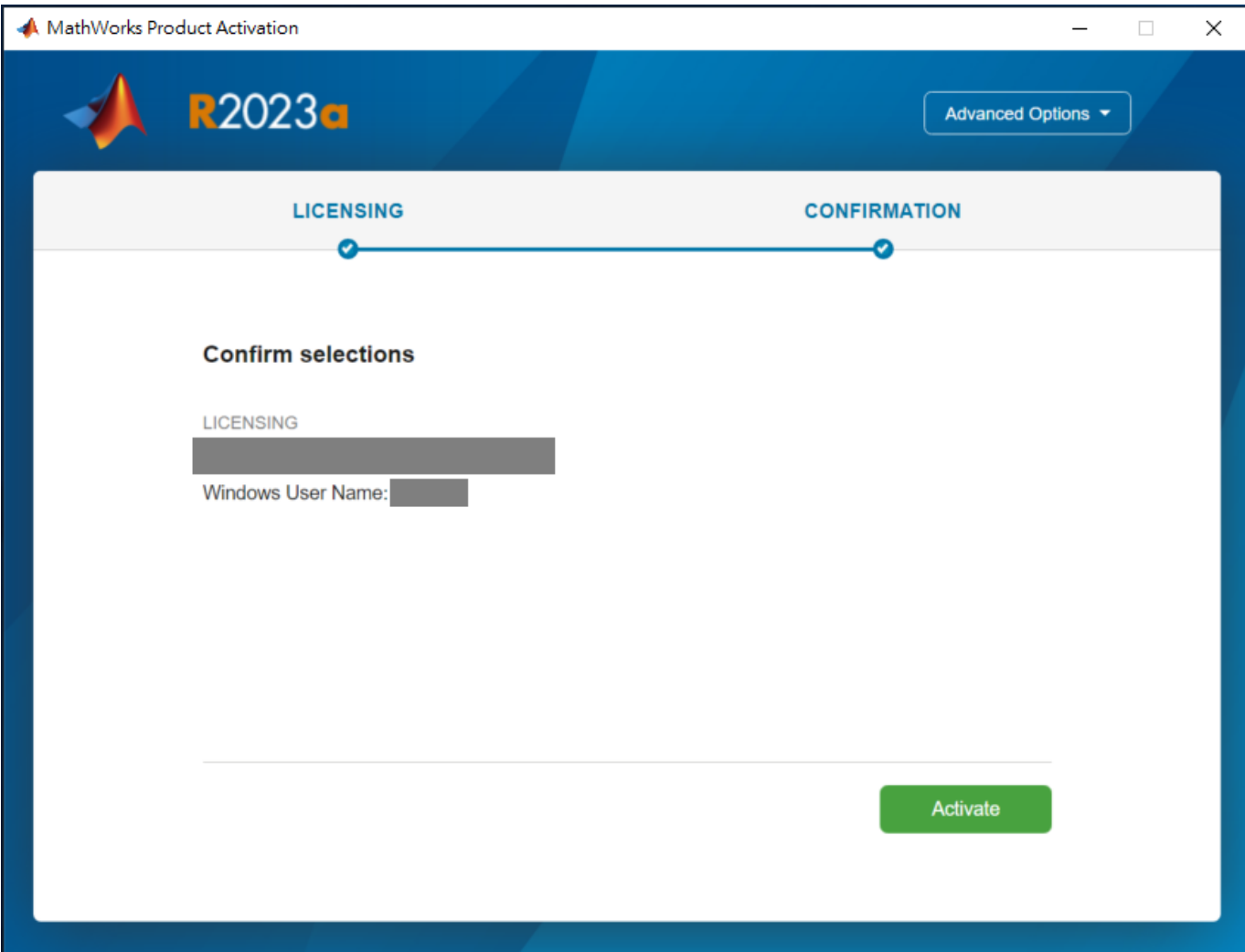

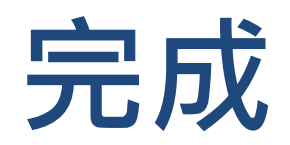

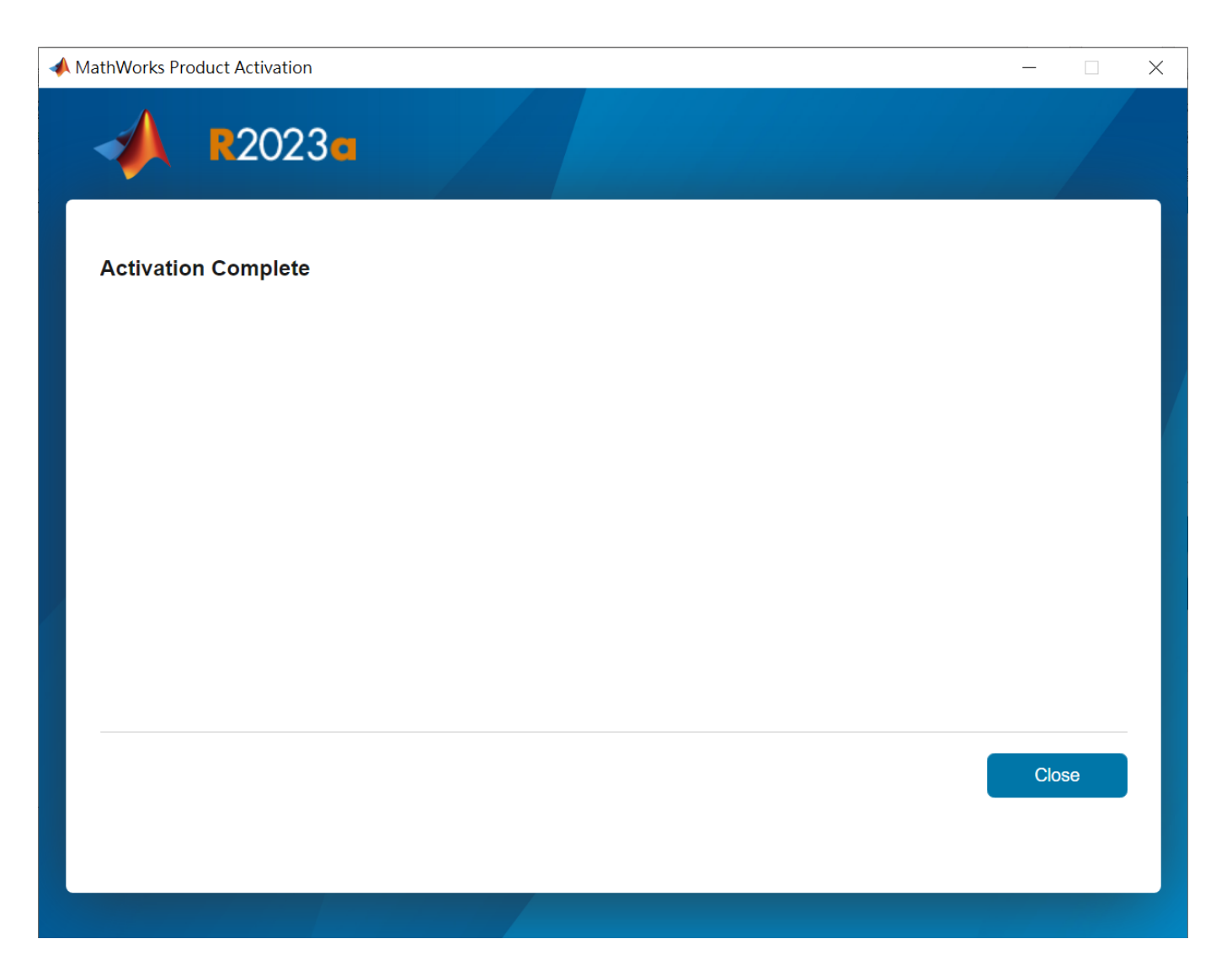

<span id="page-8-0"></span>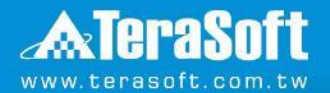

### **Activate MATLAB步驟 (版本為R2022b之後)**

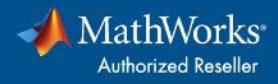

# **執行Activate MATLAB**

• 直接在開始搜尋或預設路徑

(C:\Program Files\MATLAB\R20XXx\bin\win64\MathWorksProductAuthorizer.exe)

• 需以系統管理員身分執行

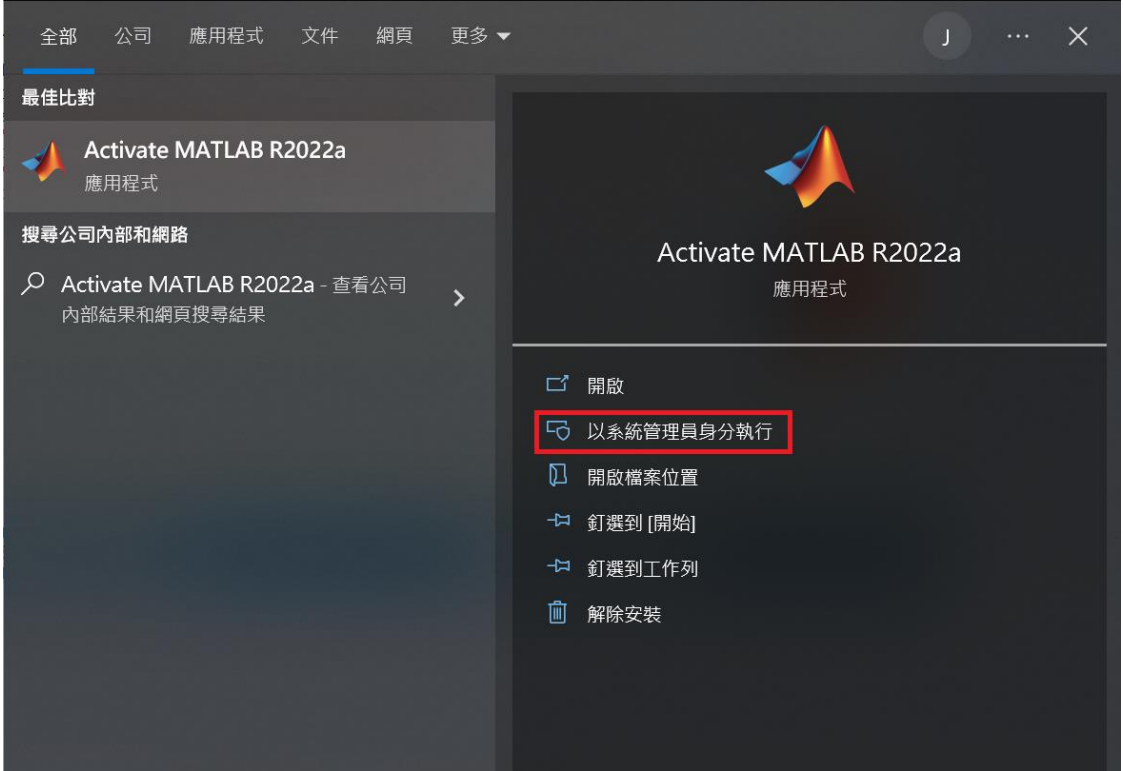

#### **選擇" Activate automatically using the Internet(recommended)"**

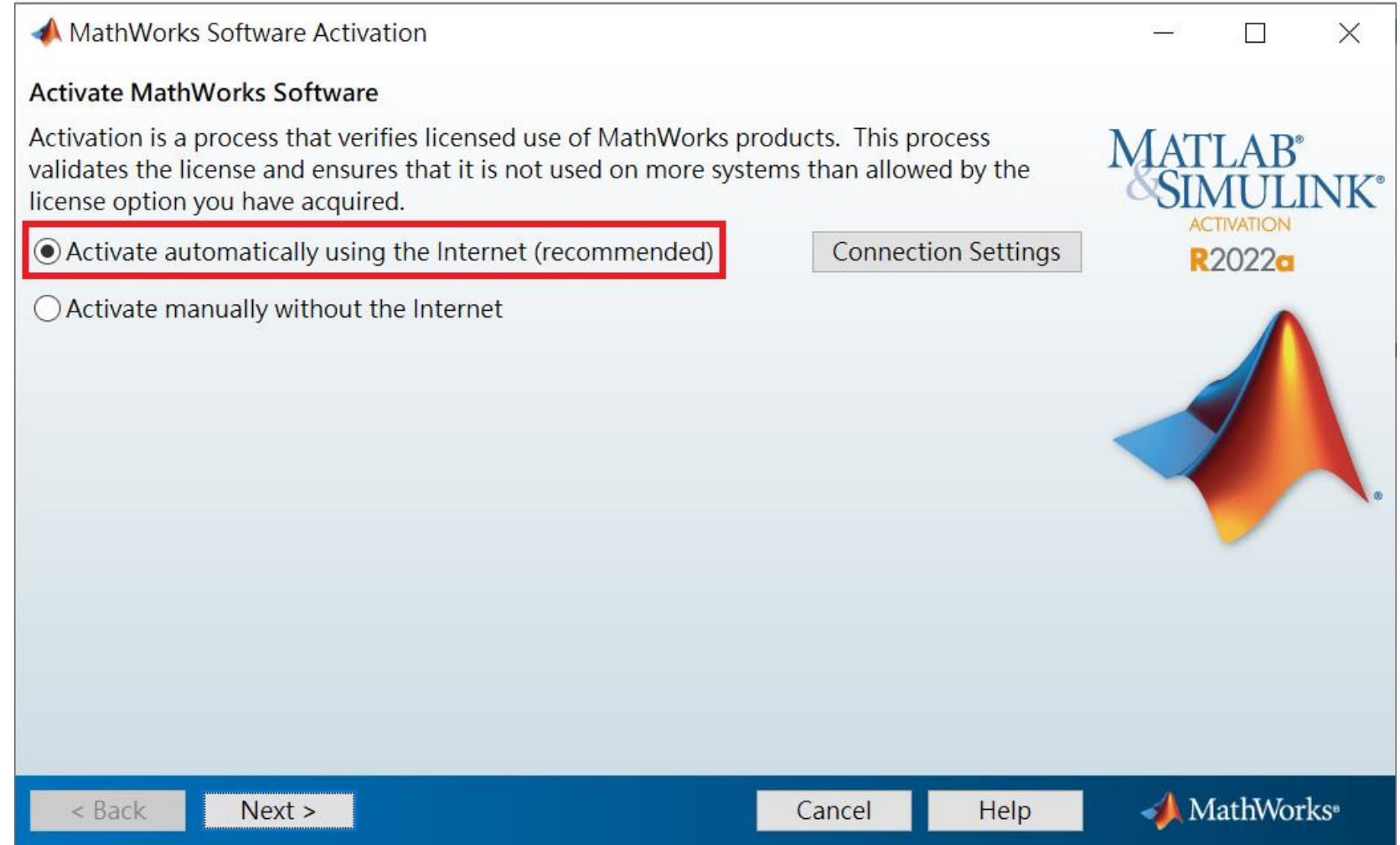

## **登入Mathworks帳號**

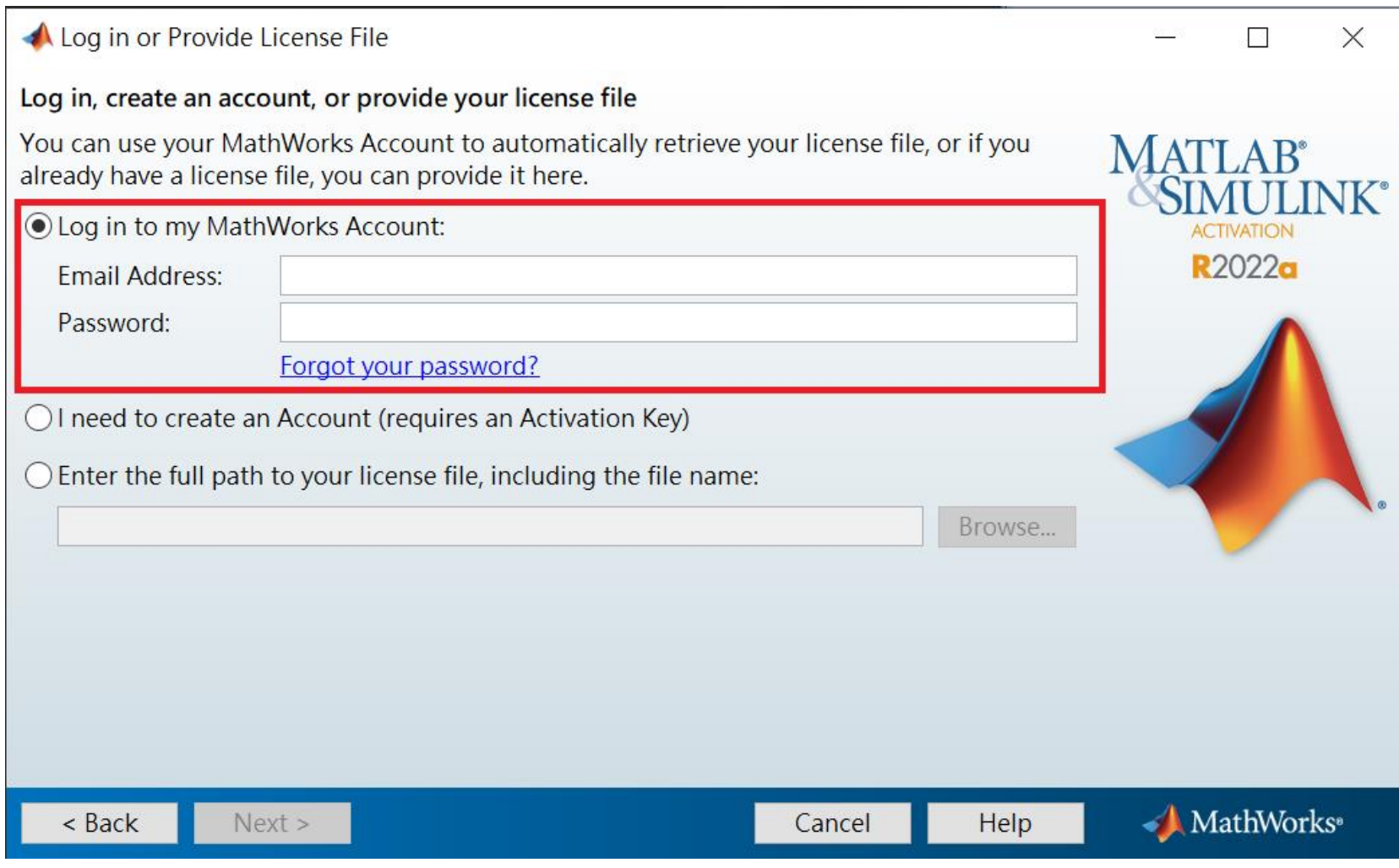

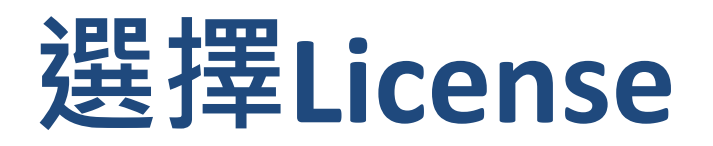

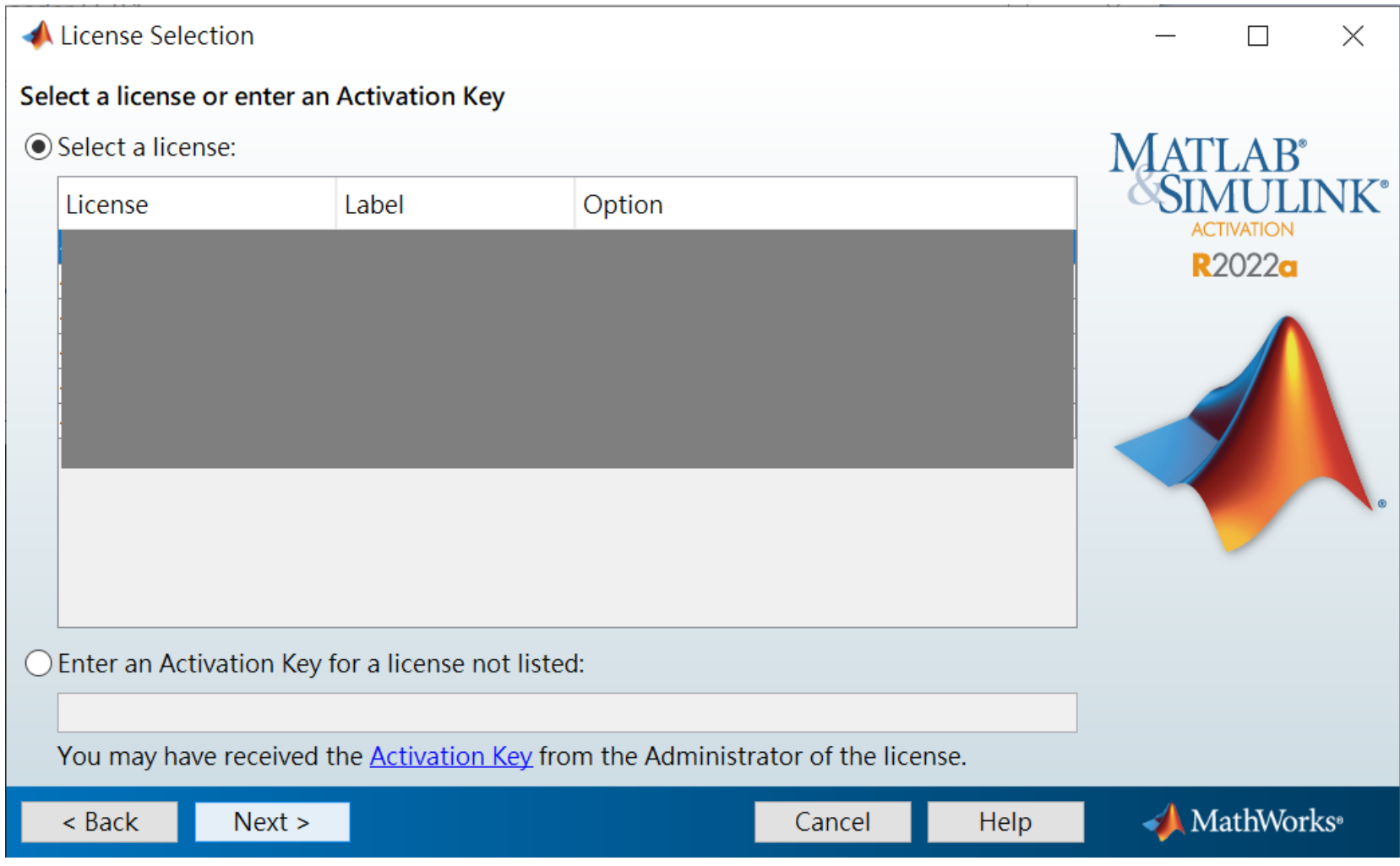

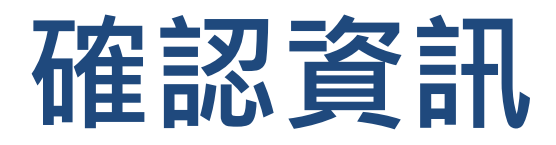

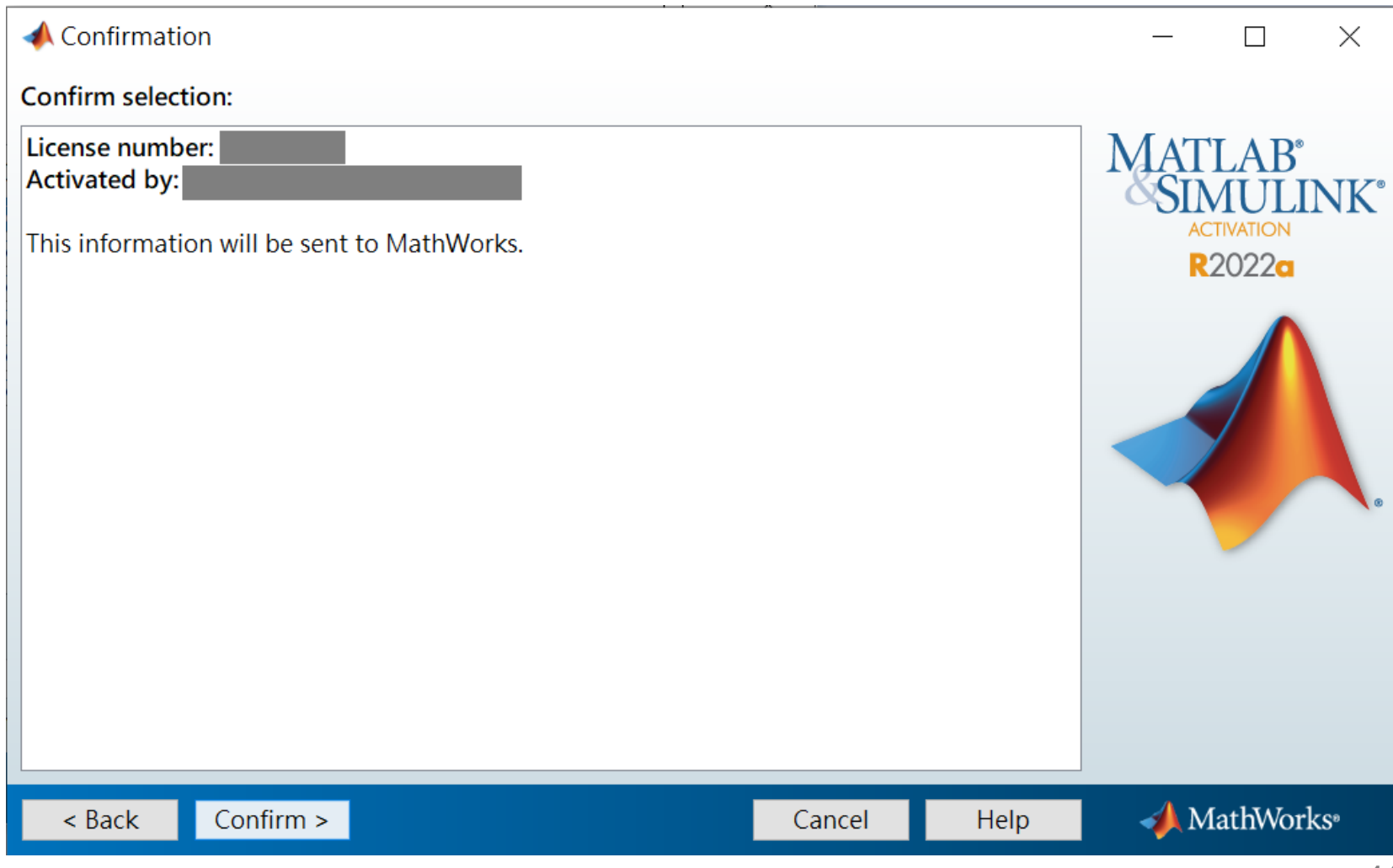

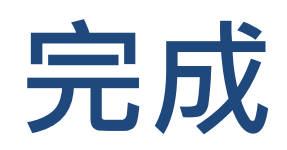

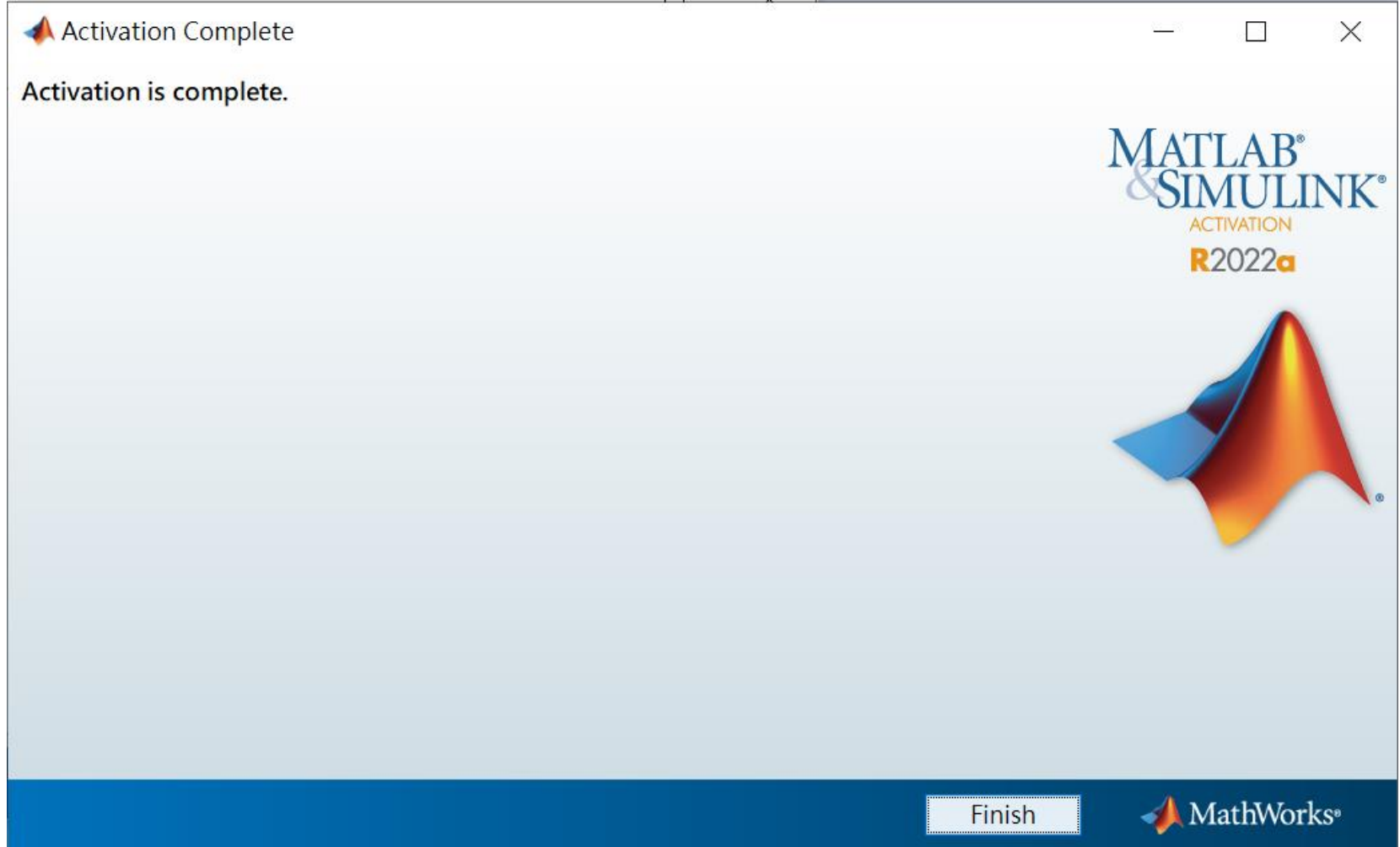

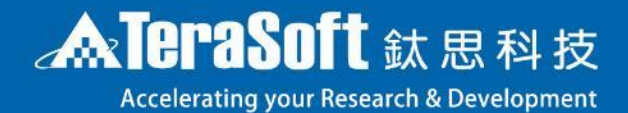

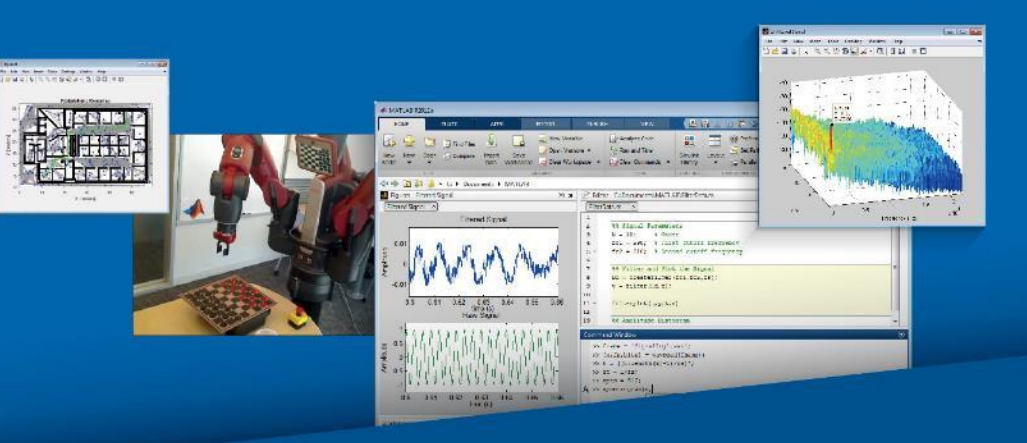

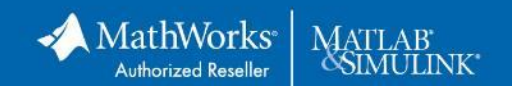